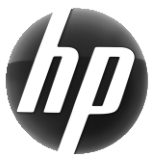

# Estação de trabalho HP Cartão de referência rápida

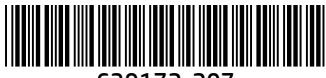

639172-207

A HP está comprometida em reduzir o impacto ambiental de nossos produtos. Como parte de nossos esforços contínuos, a HP está publicando mais conteúdo na Web e em sua unidade de disco rígido. Este cartão direciona você para os recursos apropriados. Obrigado por adquirir uma estação de trabalho HP!

## Localização de recursos da estação de trabalho

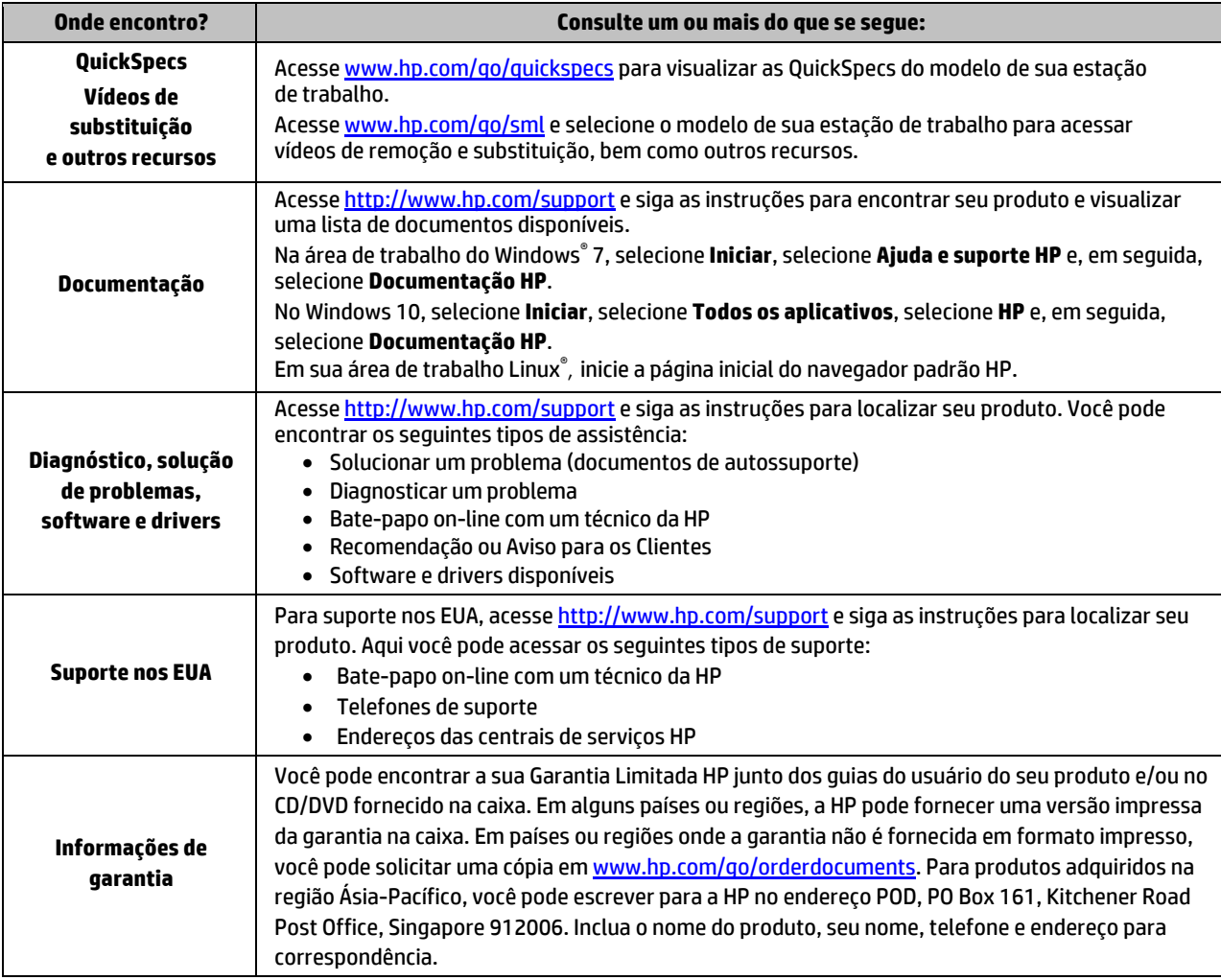

### Acordo de Licença de Usuário Final

Ao instalar, copiar, baixar ou, de todo modo, usar qualquer produto de software pré-instalado neste computador, você concorda em aceitar os termos do Contrato de Licença do Usuário Final (EULA) da HP. Caso não aceite os termos da licença, a única solução será devolver o produto completo (hardware e software) sem utilização dentro de 14 dias após a data de compra, para obter o reembolso integral sujeito à política do seu local de compra. Para obter mais informações ou para solicitar o reembolso integral do valor do computador, entre em contato com o vendedor.

#### **Advertências**

 **ADVERTÊNCIA!** Para reduzir o risco de choque elétrico ou danos ao seu equipamento:

- Conecte o cabo de alimentação a uma tomada de CA cujo acesso seja sempre fácil.
- Desconecte a alimentação do computador retirando o cabo da tomada de CA.
- Se o cabo de alimentação tiver um conector de 3 pinos, conecte-o a uma tomada de 3 pinos com aterramento. Não desative o pino de aterramento do cabo de alimentação conectando, por exemplo, um adaptador de 2 pinos. O pino de aterramento é um recurso de segurança importante.

Para obter mais informações regulamentares e de segurança e sobre o descarte de baterias, consulte as *Informações Regulamentares, de Segurança e Ambientais* fornecidas com seus guias do usuário. Para localizar os guias do usuário para seu computador, consulte a seção "Localização de recursos da estação de trabalho".

 **ADVERTÊNCIA!** Para reduzir o risco de lesões graves, leia o *Guia de Segurança e Conforto* fornecido com os guias do usuário. Ele descreve a configuração da estação de trabalho e os hábitos de postura, saúde e trabalho corretos para usuários de computadores. O *Guia de Segurança e Conforto* também contém informações importantes sobre segurança elétrica e mecânica. O *Guia de Segurança e Conforto* também está disponível na web e[m http://www.hp.com/ergo.](http://www.hp.com/ergo)

ADVERTÊNCIA! Se um produto for enviado em um pacote marcado com este símbolo, **SL**, o produto sempre deve ser levantado por duas pessoas para evitar ferimentos pessoais devido ao peso do produto.

### Descrição do produto

Este produto é um computador de mesa All-in-One, computador de mesa, computador thin client, computador de estação de trabalho ou sistema de varejo. Pode apresentar um monitor de tela fina, TouchPad, processador, memória RAM, memória VRAM, unidade de disco rígido, unidade de estado sólido, fonte de alimentação interna ou adaptador CA externo. Dependendo do modelo, os produtos têm uma classificação de 90-265 V CA, 100-240 V CA, 200-240 V CA, 220-240 V CA ou 100-127/200-240 V CA, 50-60 Hz ou 50/60 Hz, 1,5 A, 1,8 A, 2 A, 2,5 A, 3 A, 3,6 A, 4 A, 5 A, 5,2 A, 5,5 A, 6 A, 8 A, 15 A, 20 A, 6/3 A, 8/4 A, 8–4 A, 12–8 A ou 4,5–2,25 A. O transformador tem uma classificação de 100–240 V CA, 50–60 Hz, 0,5 A, 0,6 A, 0,8 A, 1 A, 1,2 A, 1,4 A, 1,5 A, 1,6 A, 1,7 A, 1,9 A, 2 A, 2,2 A, 2,25 A, 2,31 A, 2,4 A, 2,5 A, 2,7 A, 2,9 A, 3,5 A, 3,6 A ou 4 A. Se tiver um teclado ou mouse sem fios ou um controle remoto por RF, eles têm uma classificação de 1,5 V CC, 3 V CC, 3,2 V CC ou 5 V CC, 5 mA, 10 mA, 20 mA, 25 mA, 30 mA, 40 mA, 50 mA, 60 mA, 80 mA, 100 mA ou 300 mA. Para acessar os guias do usuário ou manuais mais recentes, visit[e http://www.hp.com/support](http://www.hp.com/support) e siga as instruções para localizar seu produto.

#### Feedback da documentação

A HP se compromete em fornecer documentação que atenda às necessidades do cliente. Para nos ajudar a melhorar a documentação, envie suas sugestões, comentários ou avisos sobre erros para doc.feedback@hp.com. Ao enviar a sua opinião, inclua o título do documento e o número de peça.

#### Configuração rápida

*Observação: As configurações podem variar.*

- **1.** Conecte o mouse, o teclado e o cabo de alimentação na estação de trabalho (1).
- **2.** Conecte o monitor na estação de trabalho (2).
- **3.** Conecte o cabo de alimentação da estação de trabalho e o cabo de alimentação do monitor em uma tomada de CA (3).
- **4.** Conecte um cabo Ethernet ao conector RJ-45 (rede) ou configure uma conexão de WLAN com um roteador de Internet.
- **5.** Conecte outros dispositivos periféricos (como impressora) de acordo com as instruções incluídas no dispositivo.

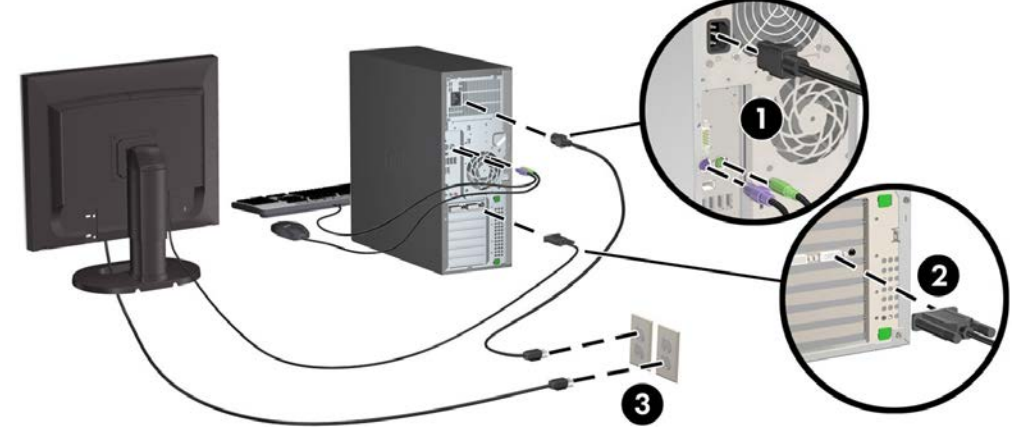

© 2007–2017 HP Development Company, L.P.

Windows é uma marca comercial registrada da Microsoft Corporation nos Estados Unidos e/ou em outros países. Linux® é a marca comercial registrada da Linus Torvalds nos Estados Unidos e em outros países. Sétima edição: julho de 2017

Printed in